في نافذة 14ICPROG de Propriétés اختر Compatibilité ضع عRمة عند نوع تحتھا اختر و Exécuter ce programme en mode de compatibilité pour الويندوز

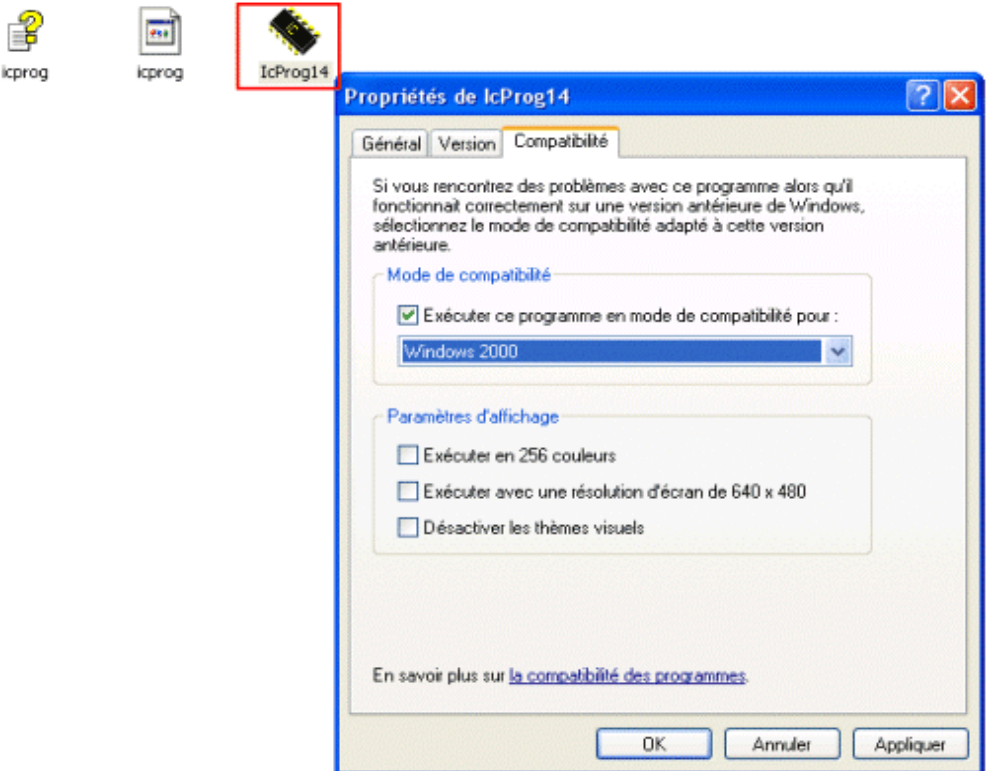

انقر على OK

اعد تشغيل .EXE14.ICPROG وستحصلون على الرسالة

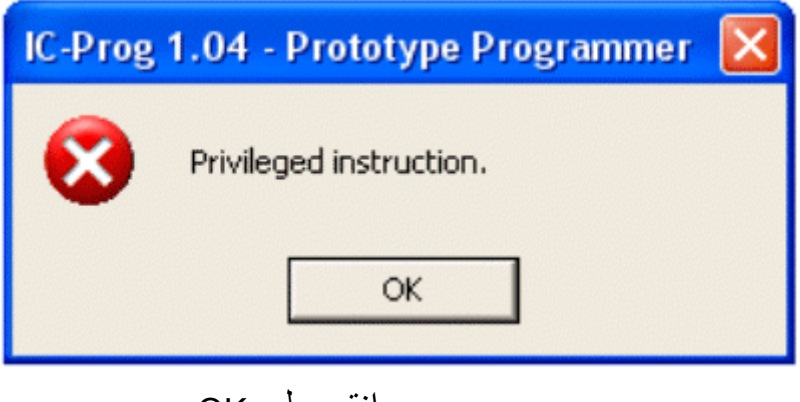

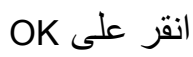

النافذة ا^ساسية للبرنامج تفتح

icpr